# Plugin Category

This [wiki plugin](https://doc.tiki.org/wiki%20plugin) will display a list of categories and [objects](https://doc.tiki.org/Objects) assigned to those categories. Options let you decide what level of category, what types of objects to list, how they should be sorted, whether to show subcategories, and whether multiple category displays should be split.

# Parmeters

Introduced in Tiki 1.

Preferences required: feature\_categories, wikiplugin\_category

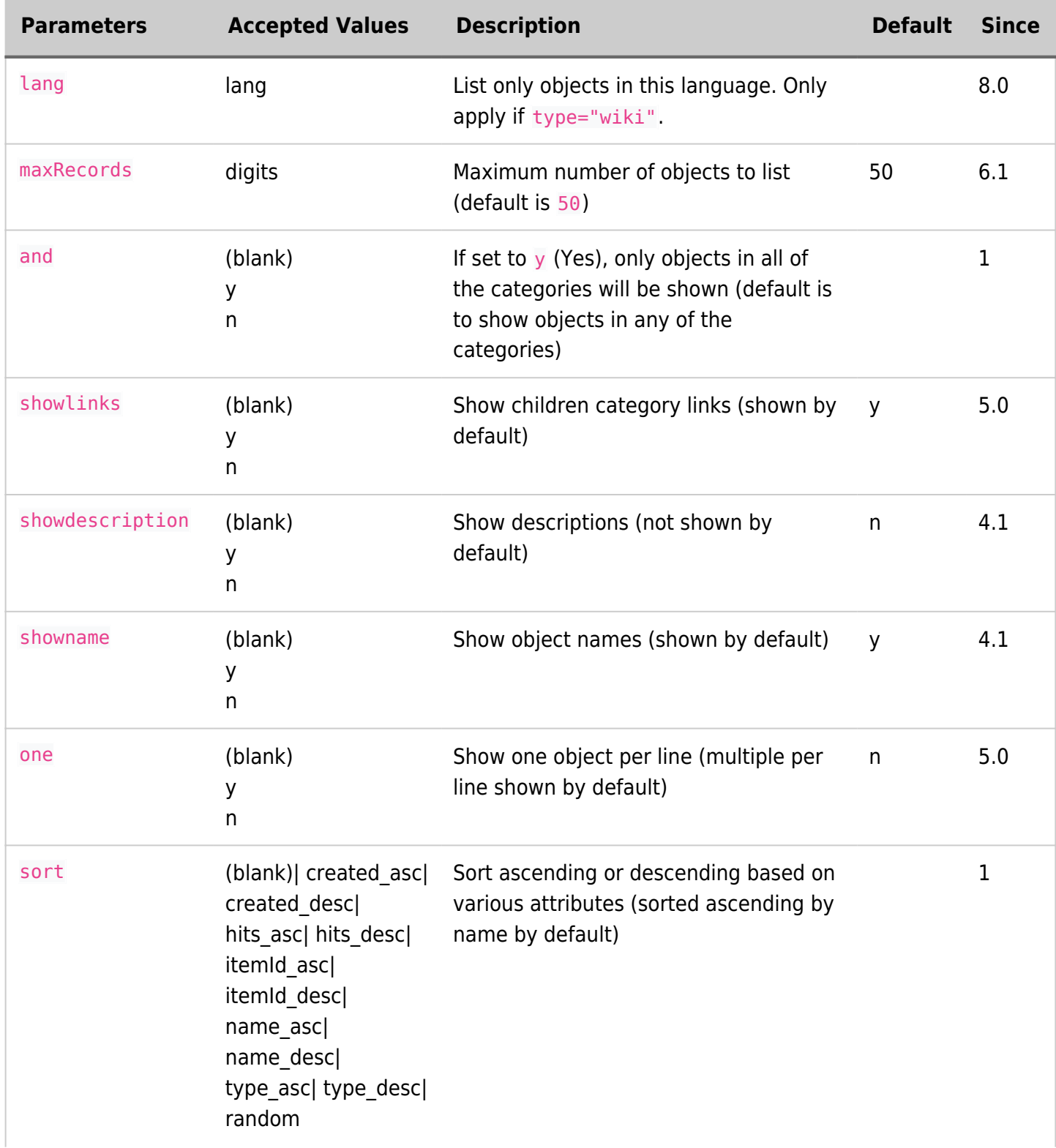

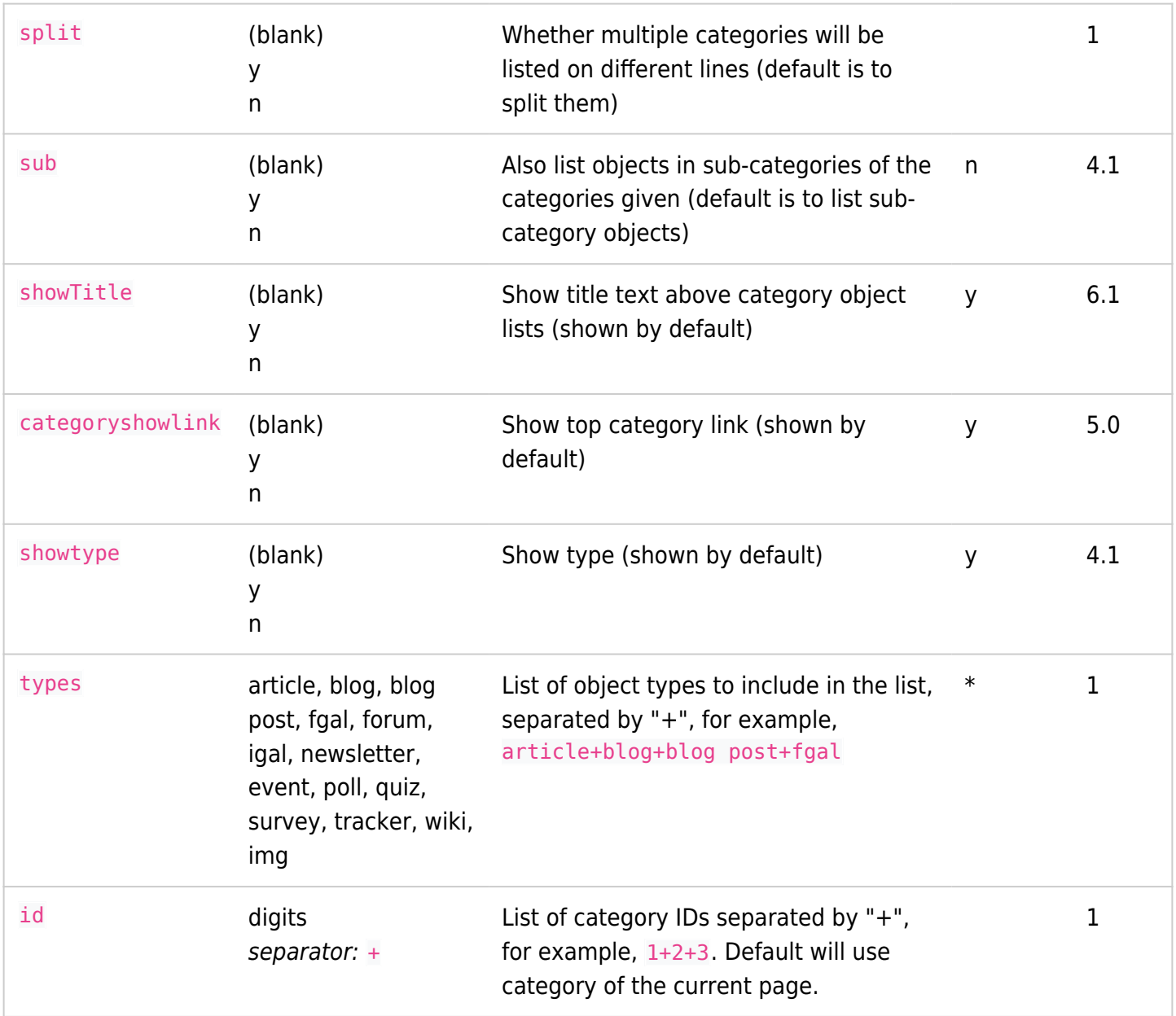

## How to Determine a Category ID (without guessing)

Browse the categories (see [Category User](https://doc.tiki.org/Category-User)), hover over a category item, and look at the browser's status bar and note the ID number.

#### How to Change Default Number of Records

By default the plugin limits output to 50 records. You can change this in lib/wikiplugins/wikiplugin\_category.php

# Examples

## Sort first on imageId and then name

{category id="1" types="img" sort="itemId\_asc,name\_asc"}

#### Sort first on articleId and then name

{category id="1" types="article" sort="itemId\_asc,name\_asc"}

## On this site

This code:

{category id="1" sub="n"}

Would produce on this site:

Category: [Status](https://doc.tiki.org/tiki-browse_categories.php?parentId=1) **wiki page: [Fonctionnalité URL courts](https://doc.tiki.org/Fonctionnalit%C3%A9-URL-courts) [Apache Clean URLs](https://doc.tiki.org/Apache-Clean-URLs)**

### Wrong

No brackets around the id number:

{category id="[2]" types="faq"}

#### Correct

{category id="2" types="faq+blog+article"}

{category types="wiki" sort="created\_asc"}

{category split="y"}

{category}

# Related pages

- [Category](https://doc.tiki.org/Category)
- [Category User](https://doc.tiki.org/Category-User)
- [Category Admin](https://doc.tiki.org/Category-Admin)
- [Categories Details](https://doc.tiki.org/Categories-Details)